# **Enrolling Devices without the ZENworks Mobile Management App ZENworks. Mobile Management 2.7.x**

**May 2013**

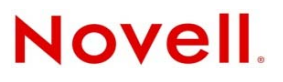

### **Legal Notices**

Novell, Inc., makes no representations or warranties with respect to the contents or use of this documentation, and specifically disclaims any express or implied warranties of merchantability or fitness for any particular purpose. Further, Novell, Inc., reserves the right to revise this publication and to make changes to its content, at any time, without obligation to notify any person or entity of such revisions or changes.

Further, Novell, Inc., makes no representations or warranties with respect to any software, and specifically disclaims any express or implied warranties of merchantability or fitness for any particular purpose. Further, Novell, Inc., reserves the right to make changes to any and all parts of Novell software, at any time, without any obligation to notify any person or entity of such changes.

Any products or technical information provided under this Agreement may be subject to U.S. export controls and the trade laws of other countries. You agree to comply with all export control regulations and to obtain any required licenses or classification to export, re-export or import deliverables. You agree not to export or re-export to entities on the current U.S. export exclusion lists or to any embargoed or terrorist countries as specified in the U.S. export laws. You agree to not use deliverables for prohibited nuclear, missile, or chemical biological weaponry end uses. See the [Novell International Trade](http://www.novell.com/info/exports/)  [Services Web page](http://www.novell.com/info/exports/) (http://www.novell.com/info/exports/) for more information on exporting Novell software. Novell assumes no responsibility for your failure to obtain any necessary export approvals.

Copyright © 2012-13 Novell, Inc. All rights reserved. No part of this publication may be reproduced, photocopied, stored on a retrieval system, or transmitted without the express written consent of the publisher.

Novell, Inc. 1800 South Novell Place Provo, UT 84606 U.S.A. www.novell.com

*Online Documentation:* To access the latest online documentation for this and other Novell products, see the [Novell](http://www.novell.com/documentation)  [Documentation Web page](http://www.novell.com/documentation) (http://www.novell.com/documentation).

#### **Novell Trademarks**

For Novell trademarks, see [the Novell Trademark and Service Mark list](http://www.novell.com/company/legal/trademarks/tmlist.html) (http://www.novell.com/company/legal/trademarks/ tmlist.html).

### **Third-Party Materials**

All third-party trademarks are the property of their respective owners.

# **Enrolling Devices without the ZENworks Mobile Management App**

The *ZENworks Mobile Management* device application is not available for some device platforms; however, users can still enroll with *ZENworks Mobile Management* by creating an account through the device's native ActiveSync application.

These device platforms include: **BlackBerry 10** (Z10), **Windows Phone** and **webOS**.

Functionality is limited to the ActiveSync security policies supported by the device platform. For information on policy functionality, see the **Device Platform Comparison** table.

# **Requirements**

- A device with a native ActiveSync application.
	- o **BlackBerry** OS 10 (Z10)
	- o **webOS** operating system versions 1.4.3, 1.4.5, 2.0.0, 2.0.1, or 2.1.2
	- o **Windows Phone** version 7, 7.5, or 8

# **Enrollment**

To enroll your device with the *ZENworks Mobile Management* server, create a Microsoft Exchange ActiveSync account.

### **Some Things to Know**

- When you are prompted for the server address, enter the address of the *ZENworks Mobile Management* server.
- When you are prompted with the SSL setting, enable it if your administrator has informed you that SSL encryption for securing data-in-motion is required.
- Windows Phone devices require that you enter your full email address or username+domain in the username field.
- The Exchange ActiveSync account name and several entry fields are labeled uniquely depending on the type of device you have (see the chart below).

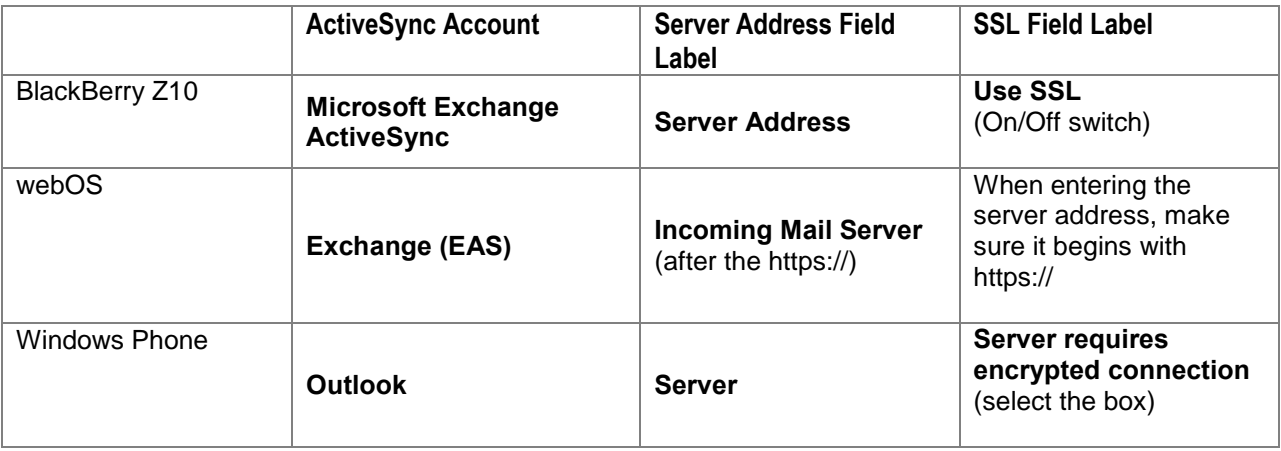